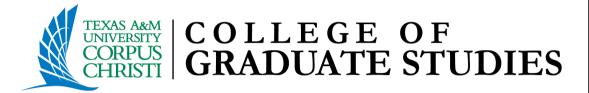

# Thesis Chapter Method Template

Spring 2023

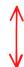

1) Set I" inch margins all around

"[Click here and type THE TITLE OF YOUR DOCUMENT in all Caps.]"

Text on page is centered; all CAPS when appropriate

A Thesis

by

(3) "[Click here and type YOUR NAME in all Caps.]"

All text should be Times New Roman, 12pt font, double spaced.

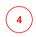

BS, University Name, Year

Submitted in Partial Fulfillment of the Requirements for the Degree of

5 "[Click here and type DEGREE name in all caps]"

in

6 "[Click here and type PROGRAM NAME in all caps.]"

Texas A&M University-Corpus Christi Corpus Christi, Texas

7 "[Click here and type the month and year of your graduation]"

Text is Title Case (e.g. May 2023)

<sup>\*</sup>Delete this box when saving the final copy.

<sup>\*</sup>This area is only for degrees previously earned. Please do not include your major with the degree name.

<sup>\*</sup>For degrees received outside of the US, include the name of the country between the school and the date the degree was received.

Text on page is centered 

Solventrull Legal Name

All Rights Reserved

10 "[Click here and type the month and year of your graduation]"

Text is Title Case (e.g. May 2023)

"[Click here and type THE TITLE OF YOUR DOCUMENT in all Caps.]"

A Thesis

by

"[Click here and type YOUR NAME in all Caps.]"

This thesis meets the standards for scope and quality of Texas A&M University-Corpus Christi and is hereby approved.

Type Name, PhD Ensure all titles are the same, e.g. PhD or Ph.D

Type Name, PhD Co-Chair/Committee Member

Type Name, PhD Committee Member

Remove unneeded title

\*If there are four committee members, re-align spacing to accommodate all committee members. Delete box before submission.

"[Click here and type the month and year of your graduation]"

**15**) Text is Title Case (e.g. May 2023)

Note: Be sure to read the text of the template for additional information regarding developing your abstract.

> **16** Set 1" inch margins all around **1** Centered text & all CAPS; ABSTRACT  $\widehat{ extbf{17}}$  text starts 2 double spaced below title

Text is not indented The Abstract should reflect the entire document and summarize the research and findings in your thesis. If your thesis includes one or more manuscripts, each manuscript may include a short abstract that relates to the work in the manuscript. Note that the abstract text is not indented. It is generally one paragraph; however, if additional paragraphs are needed, indentation of subsequent paragraphs should be consistent with style(s) utilized by your discipline and determined in consultation with your chair. Ideally, the abstract will be brief and information dense.

> The text starts two double spaces below the title ABSTRACT and is double-spaced. There must be no additional space before or after titles and headings. Use the same margin settings and fonts as used in the narrative text. Your abstract must not include formal citations, images, or complex equations. It is up to you, based on guidelines of your discipline and related style guides and in consultation with your chair, to design the contents of the abstract.

Note: For the entire submission - where there are differences in format and layout between the specifications of the University template/guidelines and the style guide utilized by the discipline, the template/guidelines of the University overrule the discipline's style.

For double spacing in Word: For your entire document, go the paragraph tab on the ribbon, select double space, and ensure that spacing is set to 0 (not blank or automatic) for both "before" and "after." Otherwise, the spacing of your document will be off in specific areas in the front matter and throughout the document. This is a common issue that triggers return for corrections upon submission in documents submitted in both Word and Latex. CGS cannot amend the Latex template; please consult your chair.

Abstract starts on roman numeral page iv

# Note: Be sure to read the text of the template for additional information regarding developing your dedication.

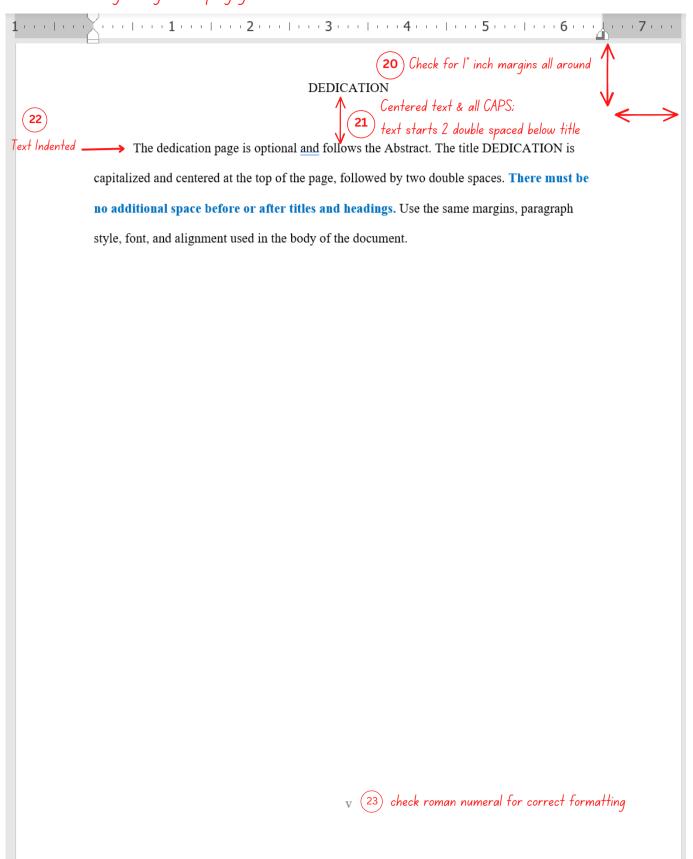

# Note: Be sure to read the template's text for additional information regarding developing your acknowledgements.

| 1                   |                                                                                                 |
|---------------------|-------------------------------------------------------------------------------------------------|
|                     | (24) Check for 1" inch margins all around $\Lambda$                                             |
|                     | ACKNOWLEDGEMENTS  A Centered text & all CAPS:                                                   |
| (26) T              | Centered text & all CAPS;  text starts 2 double spaced below title                              |
| 20) Text Indented = | The acknowledgements page is optional and follows the dedication page. The title                |
|                     | ACKNOWLEDGEMENTS is capitalized and centered at the top of the page, followed by two            |
|                     | double spaces. There must be no additional space before or after titles and headings. Use the   |
|                     | same margins, paragraph style, font, and alignment as is used in the main text of the document. |
|                     |                                                                                                 |
|                     |                                                                                                 |
|                     |                                                                                                 |
|                     |                                                                                                 |
|                     |                                                                                                 |
|                     |                                                                                                 |
|                     |                                                                                                 |
|                     |                                                                                                 |
|                     |                                                                                                 |
|                     |                                                                                                 |
|                     |                                                                                                 |
|                     |                                                                                                 |
|                     |                                                                                                 |
|                     |                                                                                                 |
|                     |                                                                                                 |
|                     |                                                                                                 |
|                     |                                                                                                 |
|                     |                                                                                                 |
|                     | vi check roman numeral for correct formatting                                                   |

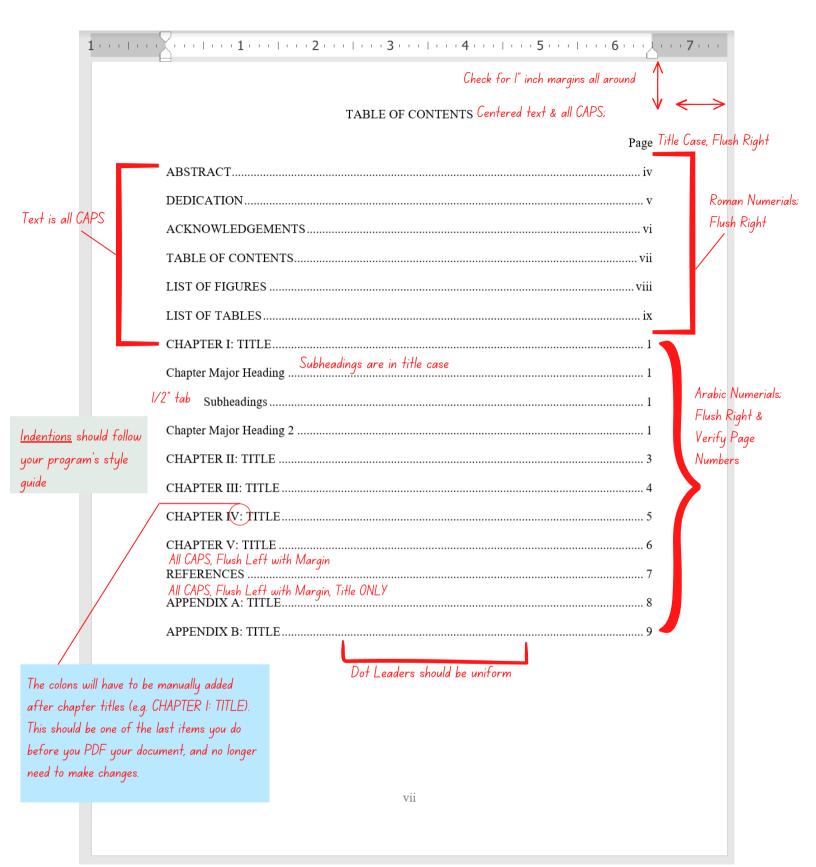

Note: The List of Figures is built utilizing the "List of Figures" heading. When items are highlighted and the heading is selected, it is configured to the assigned style, and creates an entry in the list. You will need to update the list to populate as you write your document.

| LIST OF FIGURES ← Centered text & all CAPS;                                                                                                    |
|----------------------------------------------------------------------------------------------------|
| Page Figure 1 Figure -Title:                                                                                                    |
| In the List of Figures, all text should be title case, with no bold or italics. You will have to remove the italics from your titles manually. Select all, and unclick the button.  B I U U |

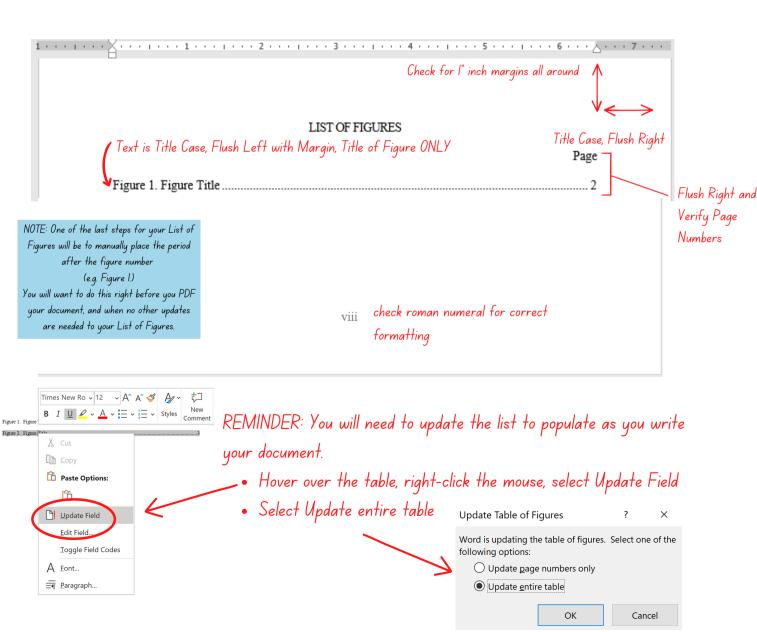

Note: The List of Tables is built utilizing the "Title of Table" heading. When items are highlighted and the heading is selected, it is configured to the assigned style, and creates an entry in the list.

You will need to update the list to populate as you write your document.

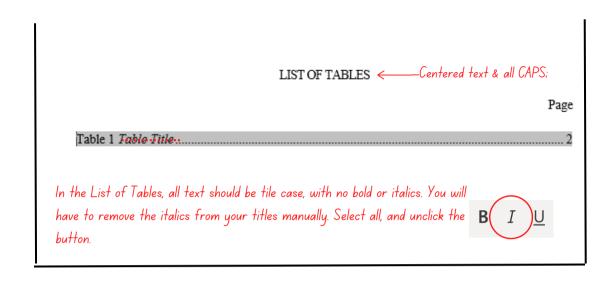

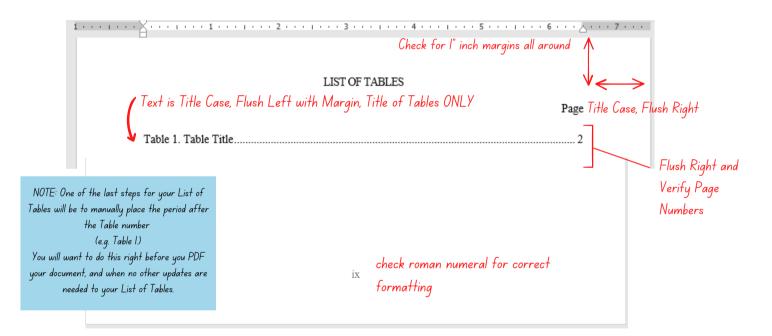

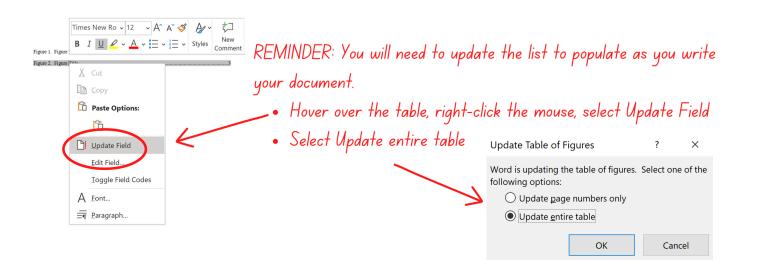

Note: Heading levels, figures and table headings in this sample are for illustrative purposes only. They may not match your discipline's preferred style. Consult with your chair and use a major style guide appropriate to you discipline within the body of the dissertation.

- Chapter Heading
- Chapter Method Subheading
- Subheading
- Major Heading 2

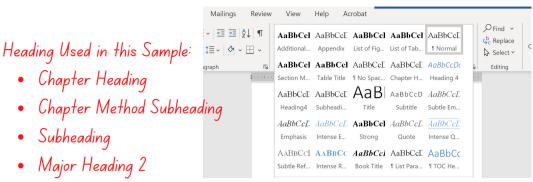

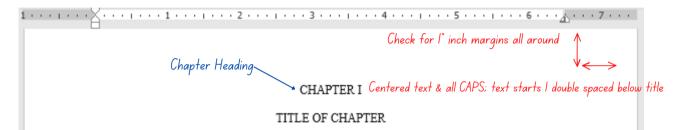

Content begins here. If you are using the chapter method, the word Chapter followed by a Roman numeral should be centered, all caps, with the title of the chapter, also centered and in all caps, below it. The heading, along with all content, must be double spaced with no additional space before or after headings.

Chapter Method Subheading → Chapter Major Heading

> Throughout the text of your paper, ensure you are using the style guide preferred in your discipline or as indicated by your thesis chair. Be consistent with the use of the preferred style guide within the body of the thesis and for all tables, charts, references, etc., except where those conflict with TAMU-CC style guidelines. The heading for this paragraph aligns with Chapter Major Heading in the Chapter Format Table of Contents.

Subheadings

Styles of preferred headings vary across disciplines and style guides. Appropriate use of subheadings is important in the written presentation of your work. Consistency matters. The heading for this paragraph aligns with Subheadings in the Chapter Format Table of Contents.

The style of Chapter Major Heading and Subheading (centered, then flush left, both bold) is not required unless it is consistent with your style guide; however, the relationship to the Table of Contents and level of heading should be noted and followed.

REMINDER: Headings link back to the TOC, check for appropriate indentations that match your style guide.

Subheading

Please note that the Table of Contents may not update automatically. This is a result of nges to Microsoft Word. Remember to update page numbers.

Chapter Major Heading 2

Check page number - This page must be 1 numbered page l

Major Heading 2

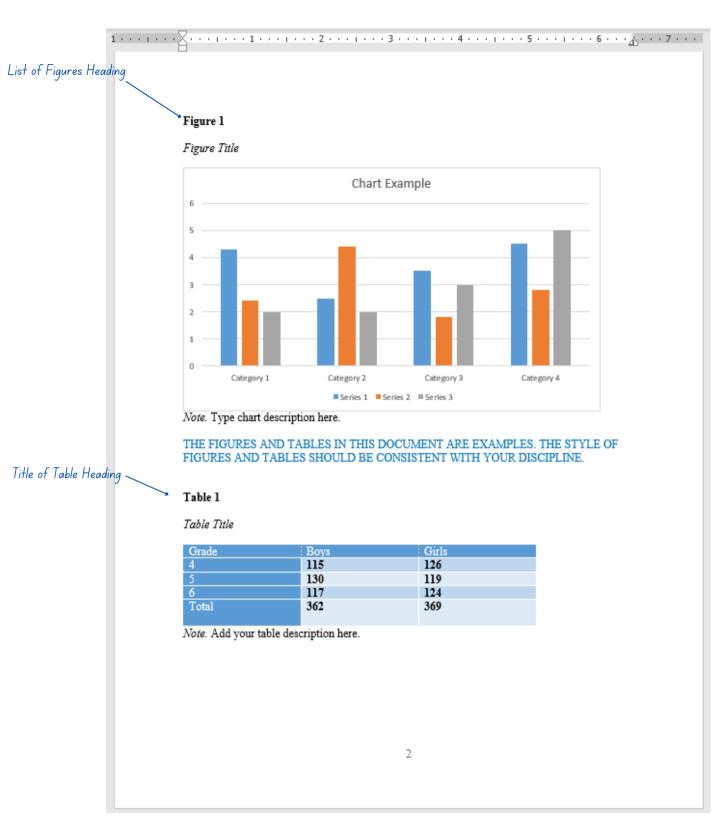

Note: Watch video to see how to configure figures and tables.

In this sample, heading levels, figures, and table headings are for illustrative purposes only. They may not match your discipline's preferred style. Consult with your chair and use a major style guide appropriate to your discipline within the body of the dissertation.

Check for I" inch margins all around

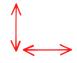

### REFERENCES Centered text & all CAPS

The references must be double-spaced throughout. The list should be complete, accurate, and consistent. Apart from the requirement to the University's requirement to double space, utilize the format dictated by your discipline.

Centered text & all CAPS APPENDIX A: TITLE

## Checklist Items

## (Double check your document before submitting for review)

| Set 1-inch margins all around                                   |
|-----------------------------------------------------------------|
| Page numbers match the Table of Contents (TOC)                  |
| Your TOC is formatted properly (Indentations, Dot Leaders, Text |
| Document is double-spaced throughout                            |
| Figure and Table titles match the lists                         |
| Centered Text on Title Page                                     |
| Signature Lines on the Committee Page are formatted correctly   |
| Font is Times New Roman, 12 pt throughout the document          |
| Pagination beginning on the preliminary pages                   |
| Tables or Figures do not extend beyond the 1-inch margin        |
| No empty pages or large spaces                                  |
| Your document is saved with the latest updates                  |
|                                                                 |